# **eliwell**

# **Energy XTPRO Руководство по инсталляции Оборудования**

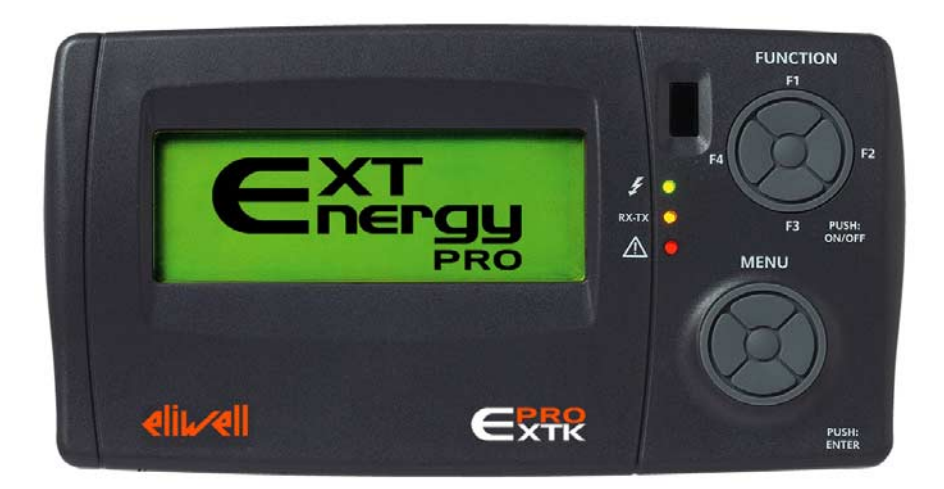

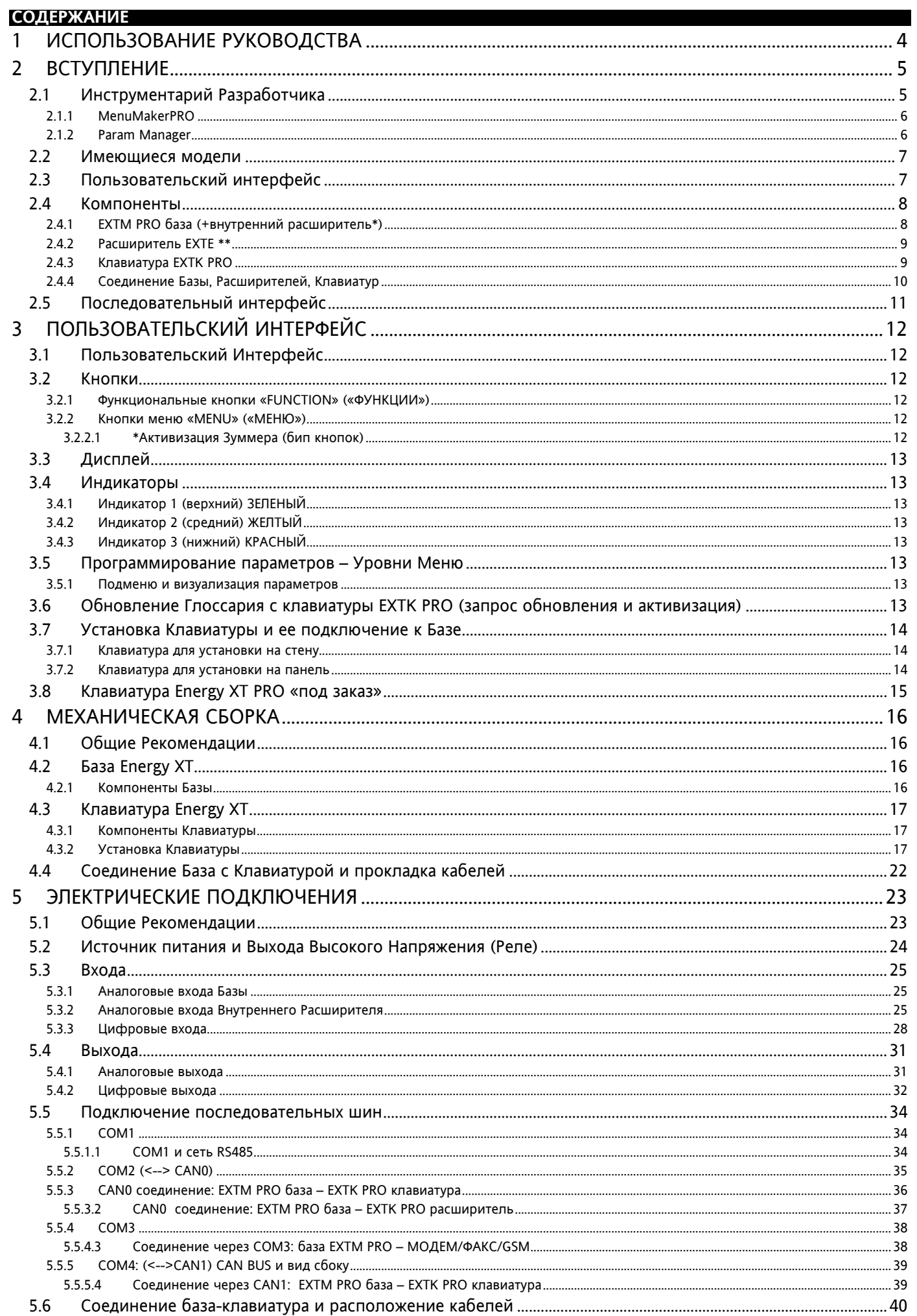

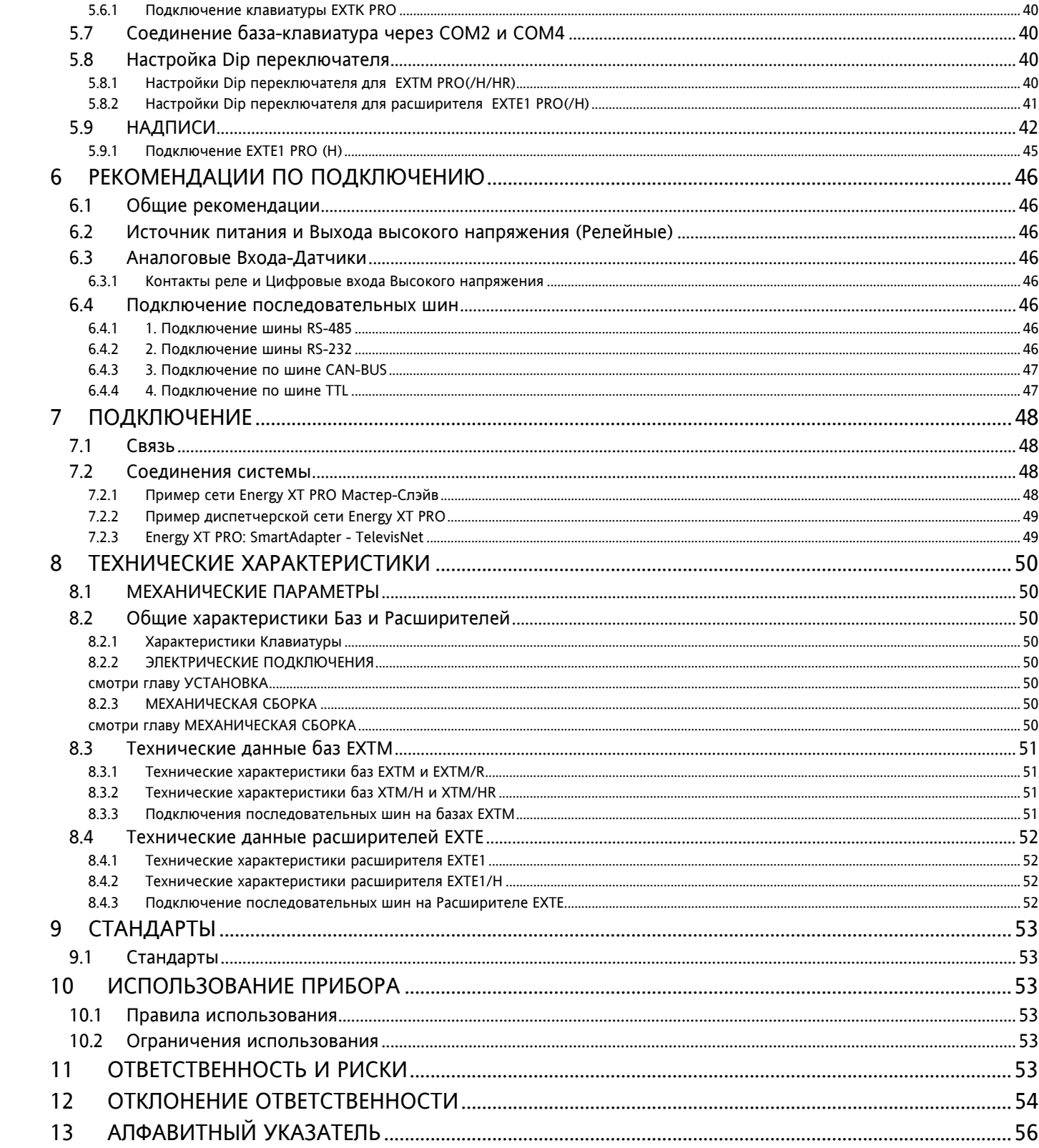

<span id="page-3-7"></span><span id="page-3-6"></span><span id="page-3-5"></span><span id="page-3-4"></span><span id="page-3-3"></span><span id="page-3-2"></span><span id="page-3-1"></span><span id="page-3-0"></span>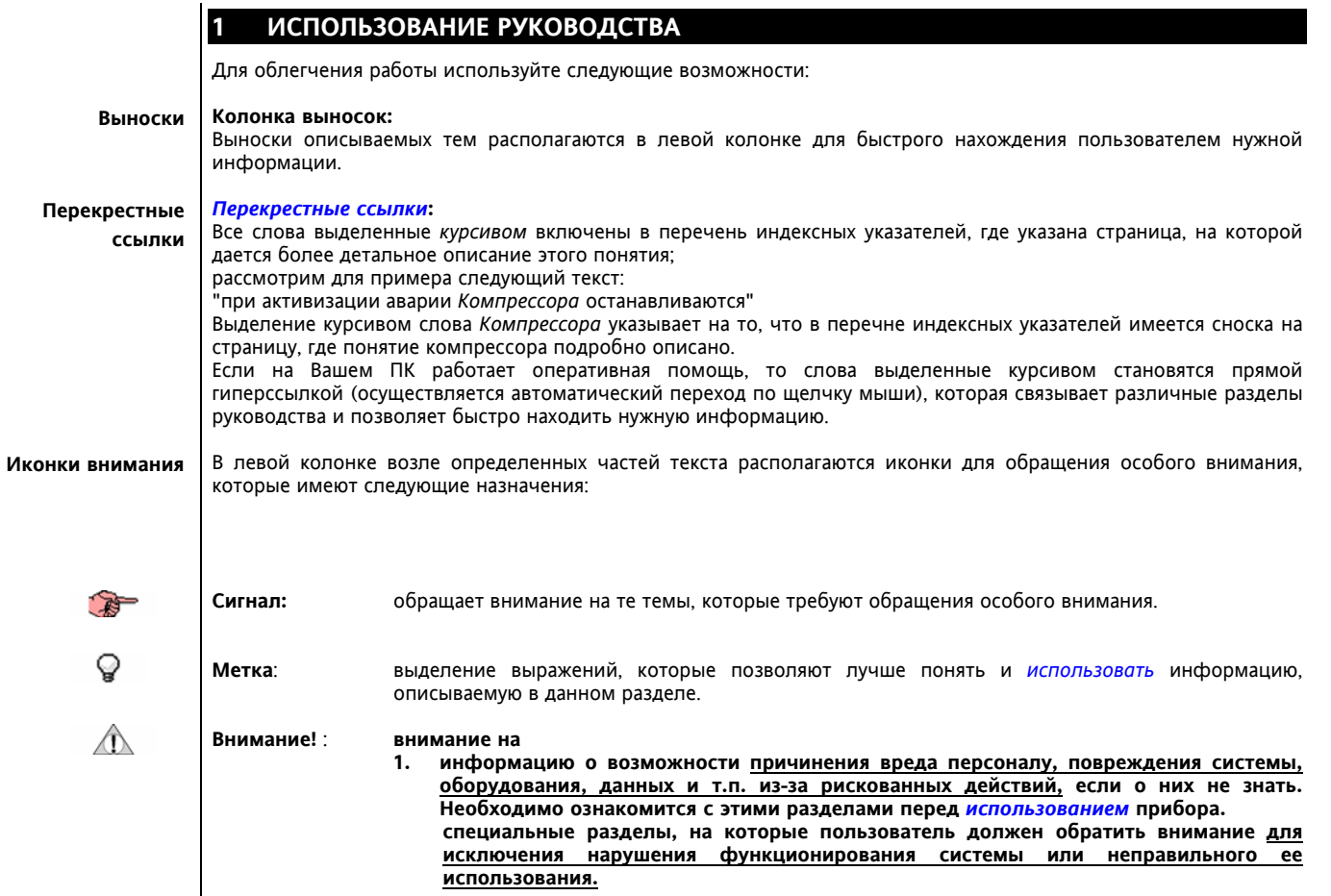

# <span id="page-4-0"></span>**ВСТУПЛЕНИЕ**

 $\overline{\mathbf{2}}$ 

Energy XT PRO - это программируемый прибор фирмы Eliwell для применения в области Обогрева, Вентиляции, Кондиционирования воздуха, Коммерческого производства и других сферах.

Разработанный на основе передовых технологий и оборудованный 16 битным микропроцессором с технологией Flash, Energy XT PRO гарантирует полное соответствие разносторонним постоянно изменяющимся требованиям в соответствующих областях рынка.

Energy XT PRO выпускается серией моделей с различным количеством входов и выходов что бы обеспечить выбор наиболее подходящей модели под конкретные задачи.

палоолее педиедицате на делититето на примении с расширительных модулей (до 4) можно нарастить количество входов и выходов для обеспечения воплошения наиболее сложных систем.

Программы инструментария разработчика используется для создания новых программ и изменения имеющихся для любых типов приложений, решающих пользовательские задачи. технические знания.

Все основные операции управления выполняются с помощью графического дисплея, кнопок и индикаторов. Специальная программа позволяет пользователь легко и просто создать собственную структуру и ввести свой текст пользовательского интерфейса. Программа MenuMakerPRO может поддерживать неограниченное число языков, импортировать и экспортировать файлы глоссариев и создавать руководство к каждому меню.

Конфигурация кнопок, размеры и вид клавиатуры EXTPRO могут изменяться по требованиям заказчика.

#### <span id="page-4-1"></span> $2.1$ Инструментарий Разработчика

# <span id="page-4-2"></span>С помощью мощного ИНСТРУМЕНТАРИЯ РАЗРАБОТЧИКА

Energy XT PRO может быть быстро и надежно запрограммирован под самые разные задачи.

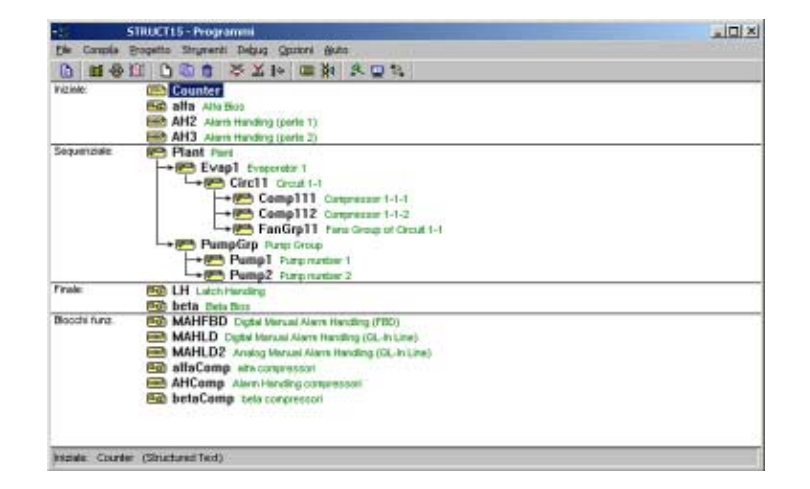

# Используется несколько СТАНДАРТНЫХ ЯЗЫКОВ программирования

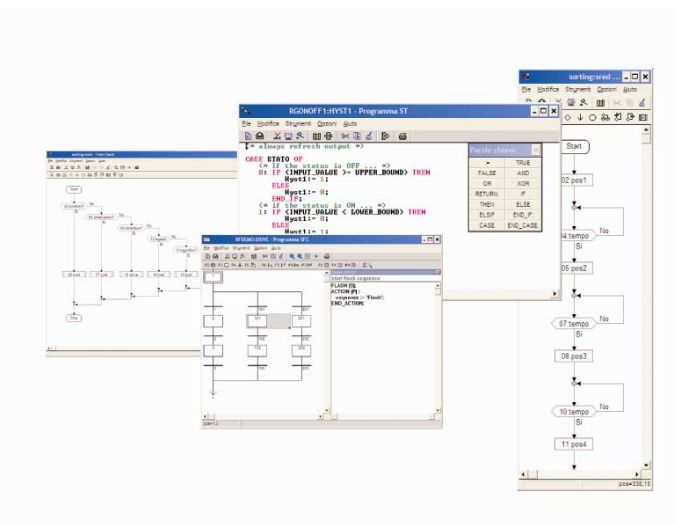

при соблюдении требований IEC1131 (стандарт в программировании промышленных систем управления) пользователь получает возможность разработать собственный алгоритм или всю программу, воплощая свои экспертные знания с полной гарантией конфиденциальности примененных методов.

Используя удобную для пользователя ПАНЕЛЬ СИМУЛИРОВАНИЯ

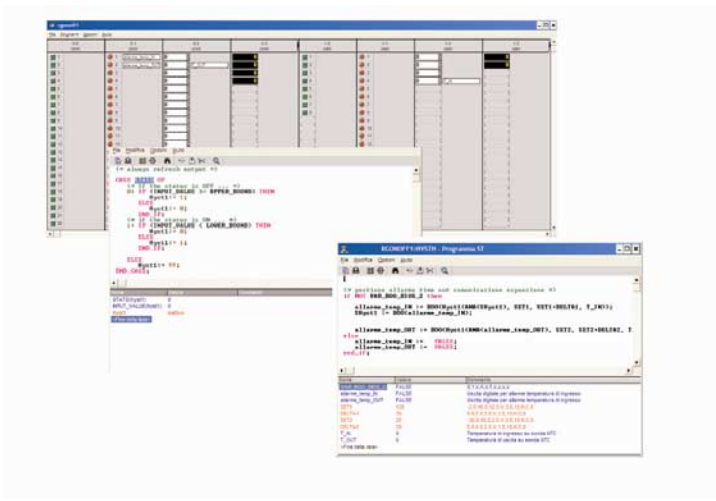

можно смоделировать работу приборов в масштабе реального времени на любой стадии разработки, что позволяет повысить надежность системы на месте.

#### <span id="page-5-2"></span><span id="page-5-0"></span> $2.1.1$ **MenuMakerPRO**

Программа MenuMakerPRO позволяет создавать и изменять пользовательский интерфейс, как в смысле структуры меню, так и используемых меток, она также поддерживает возможность использования библиотеки стандартных шаблонов для ускорения разработки пользовательских.

Более того, можно экспортировать и импортировать файлы для облегчения перевода, а также автоматически создавать руководство пользователя для разработанного меню и файлы для загрузки в прибор.

Имеется возможность задания специальных функций 4-м конфигурируемым кнопкам клавиатуры.

#### <span id="page-5-1"></span> $2.1.2$ **Param Manager**

Общая программа для настройки параметров приборов серии Energy может использоваться и для редактирования параметров Energy XT PRO в соответствии с созданным под приложение списком параметров. Таблица параметров позволяет быстро изменять все функциональные параметры, например, установить рабочую точку режимов нагрева и охлаждения, запустить некоторые функции как «свободное охлаждение» или «возврат тепла», определить режим диагностики системы.

#### <span id="page-6-4"></span><span id="page-6-0"></span> $2.2$ Имеющиеся модели

Модели серии EXT включают базовые модули (обозначаются EXTM PRO), модули расширителей (EXTE) и клавиатуры (EXTK PRO).

Модели /R Индекс /R указывает на наличие аналоговых выходов, портов шин RS232 и CAN-BUS1.

<span id="page-6-3"></span>Модели /Н Индекс /Н отличает базы и расширители с большим числом входов и выходов (см. ниже Табл. 1).

<span id="page-6-5"></span>Все базы имеют 128KB+М флэш-память и 6+512KB RAM память Память

> <span id="page-6-2"></span>Половина *аналоговых выходов баз* XTM и все *аналоговые выхода* расширителей XTE1 могут быть<br>сконфигурированы под следующие датчики: NTC, NTC расширенного диапазона, токовый *вход* 4÷20 мА. (некоторые варианты требуют специального исполнения прибора, например РТС датчик).

#### Входа/Выхода

Tab. 1 Входа/Выхода

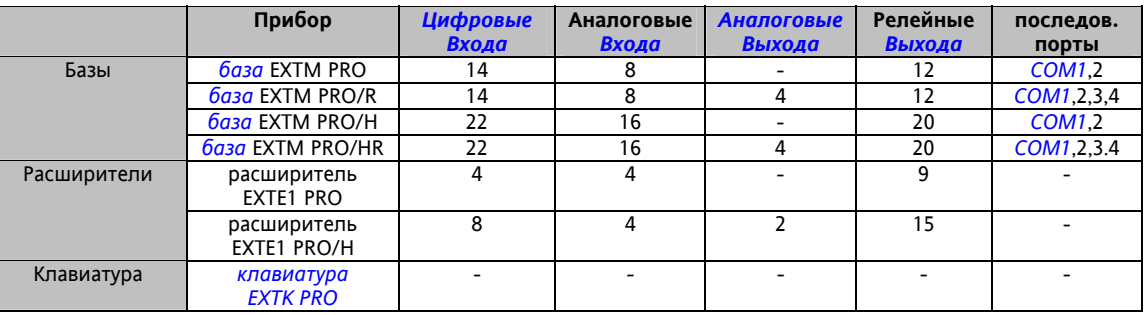

**REP** 

Управление модемом уже встроено в прибор. Доступными протоколами являются стандартный MODBUS протокол и протокол TELEVIS для программирования параметров.

#### <span id="page-6-1"></span> $2.3$ Пользовательский интерфейс

Пользователь взаимодействует с системой, используя клавиатуру с большим подсвечиваемым графическим жидкокристаллическим дисплеем; на ней расположены три индикатора и две многофункциональных блока кнопок (по 5 позиций) для управления и программирования прибора.

Клавиатура обеспечивает быстрый доступ к информации, отображающей состояние установки в любой момент времени и позволяет, при необходимости, изменять настройки системы.

Клавиатура изготовляется как для установки на стену, так и в отверстие панели; во втором случае обеспечивается повышенный уровень влагозащиты.

<span id="page-7-2"></span><span id="page-7-1"></span><span id="page-7-0"></span>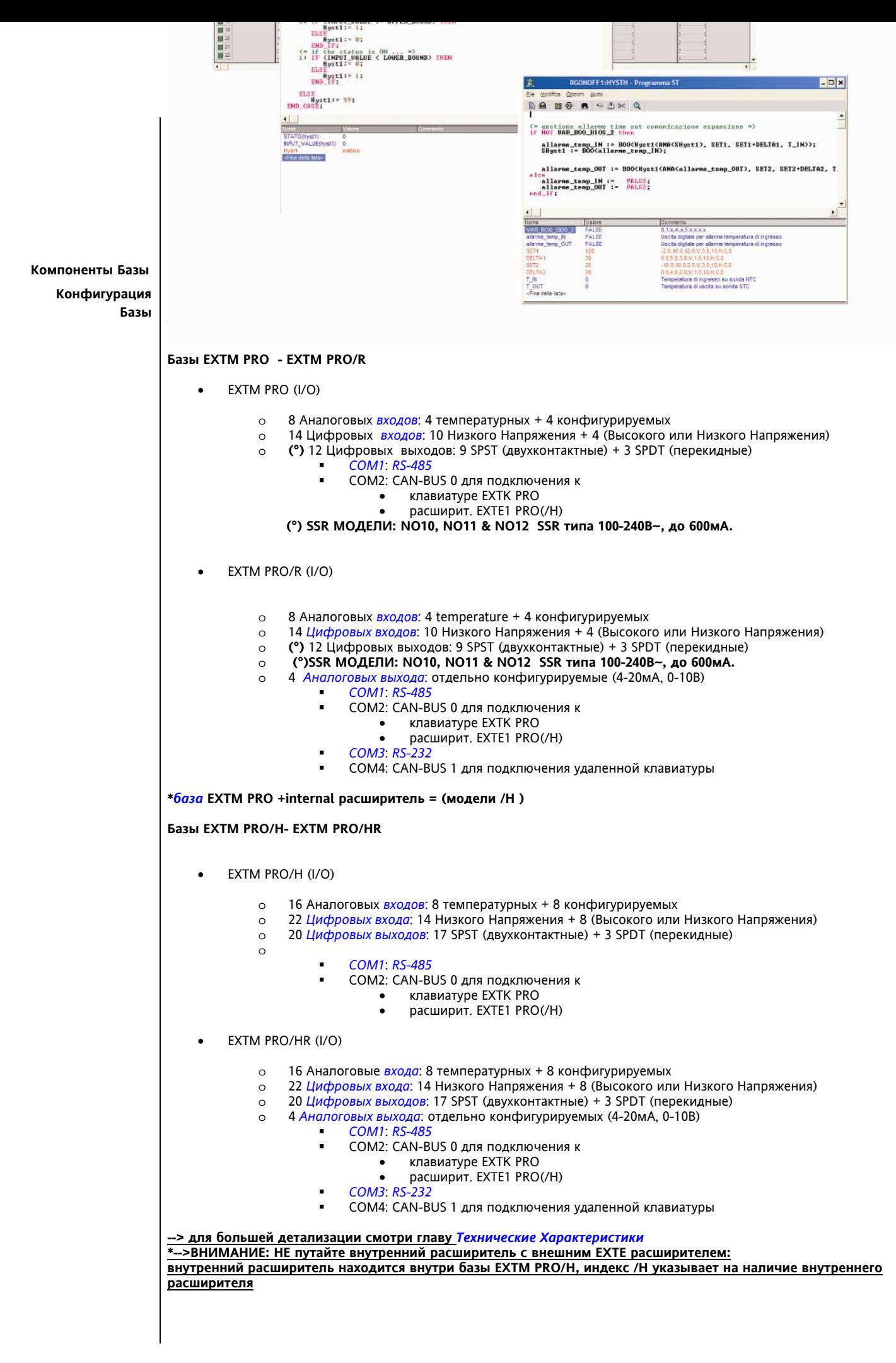

# <span id="page-8-0"></span>**2.4.2 Расширитель EXTE \*\***

Если в системе Energy XT требуется больше *[входов](#page-24-3)* и/или *[выходов](#page-30-1)*, то можно присоединить расширитель XTE; имеющиеся версии:

- Расширитель EXTE1 PRO
	- o 4 Конфигурируемых аналоговых *[входа](#page-24-3)*
	- o 4 *[Цифровых](#page-27-1) входа*: 4 Низкого Напряжения
	- o 9 Цифровых выходов: 7 SPST (двухконтактные) + 2 SPDT (перекидные)
- Расширитель EXTE1 PRO/H
	- o 4 Конфигурируемых Аналоговые *[входа](#page-24-3)*
	- o 8 *[Цифровых](#page-27-1) входов*: 4 Низкого Напряжения + 4 (Высокого или Низкого Напряжения)
	- o 15 Цифровых выходов: 11 SPST (двухконтактные) + 4 SPDT (перекидные)
	- o 2 *[Аналоговых](#page-30-2) выхода*: отдельно конфигурируемых (4-20мА, 0-10В)

**--> для большей детализации смотри главу** *Технические [Характеристики](#page-49-1)* **-->\*\* имеется в виду ВНЕШНИЙ расширитель EXTE** 

# <span id="page-8-1"></span>**2.4.3 Клавиатура EXTK PRO**

<span id="page-8-2"></span>Имеется одна модель клавиатуры. Она может устанавливаться как:

- Стандартная *[клавиатура](#page-13-3) для установки на стену*
- Стандартная *[клавиатура](#page-13-4) для установки на панель* (с использованием зажимов и *[уплотнения](#page-16-3)*, смотри главу *[Компоненты](#page-16-4) Клавиатуры*)

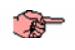

По запросу может поставляться «открытая» клавиатура для установки на панель (с поликарбонатной накрывкой). В *EXTK PRO [Клавиатуре](#page-8-2)* можно обновить Глоссарий (подать запрос о загрузке и активизировать) и активизировать или заблокировать зуммер (бип кнопок)

**Клавиатуры** 

**Компоненты** Смотри главу *[Механическая](#page-15-1)* сборка

<span id="page-9-0"></span>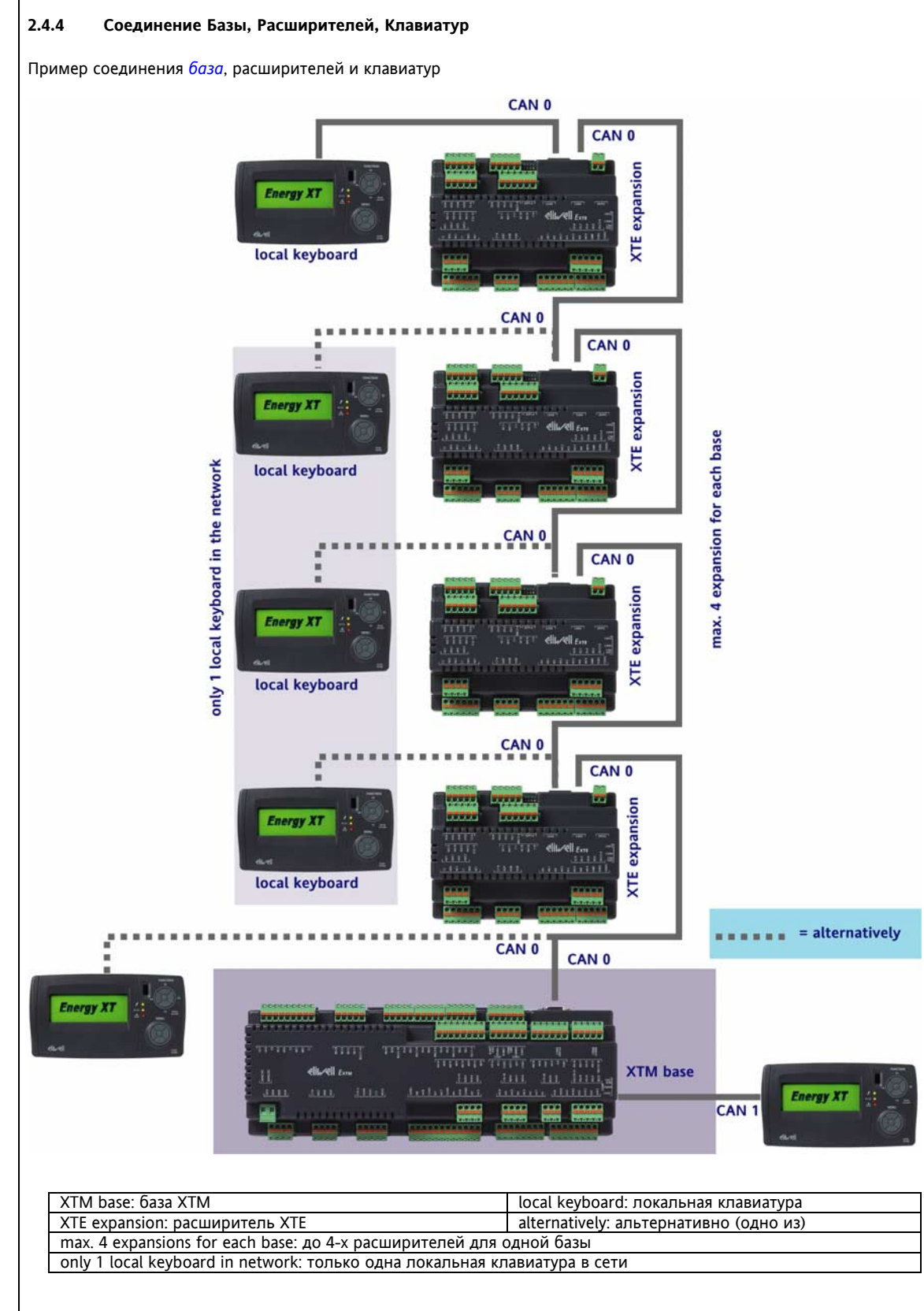

# **Помните**

До 4-х расширителей на каждую *[базу](#page-15-4)*

- Только одна Локальная клавиатура в сети
	- COM2: CAN-BUS 0 для подключения к
		- o Клавиатуру EXTK PRO или (альтернативно) для подключения к
		- o расширителю EXTE1 PRO(/H)
	- COM4: CAN-BUS 1 для подключения к
		- $\circ$  Клавиатуре EXTK PRO (удаленной Клавиатуру необходимо запитать)

# <span id="page-10-0"></span>**2.5 Последовательный интерфейс**

Используется для подключения приборов к Персональному Компьютеру (ПК)

**ПК подключается к приборам, когда все они отключены от** *[источника](#page-23-1) питания***, с соблюдением** *[стандартов](#page-52-6)* **по безопасности. Для исключения электрошока необходимо соединить металлические поверхности каждого из приборов. Для твердой уверенности, тем не менее, необходимо произвести измерение тока электростатической утечки на Землю.**

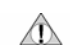

# <span id="page-11-0"></span>ПОЛЬЗОВАТЕЛЬСКИЙ ИНТЕРФЕЙС

#### <span id="page-11-1"></span> $3.1$ Пользовательский Интерфейс

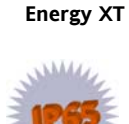

Клавиатура

 $\overline{\mathbf{3}}$ 

Интерфейс, а именно клавиатура, позволяет выполнять все функции в отношении системы, а именно:

- Установить рабочий режим
- Обслуживать аварийные сообщения
- Получить доступ к состоянию ресурсов

# **КЛАВИАТУРА ИМЕЕТ СТЕПЕНЬ ЗАЩИТЫ IP65**

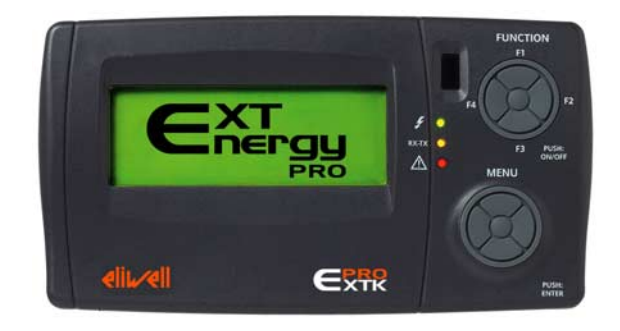

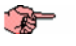

Клавиатура: вид спереди

Установка может работать и без использования клавиатуры

#### <span id="page-11-2"></span> $3.2$ Кнопки

<span id="page-11-6"></span>Два блока кнопок являются многофункциональными кнопками с 5 позициями. Используя 4 внешних позиции (вернюю-нижнюю-правую-левую) или центральную можно открыть меню, проматывать дисплеи или подтверждать команды.

#### <span id="page-11-7"></span><span id="page-11-5"></span><span id="page-11-4"></span><span id="page-11-3"></span> $3.2.1$ Функциональные кнопки «FUNCTION» («ФУНКЦИИ»)

<span id="page-11-10"></span><span id="page-11-9"></span>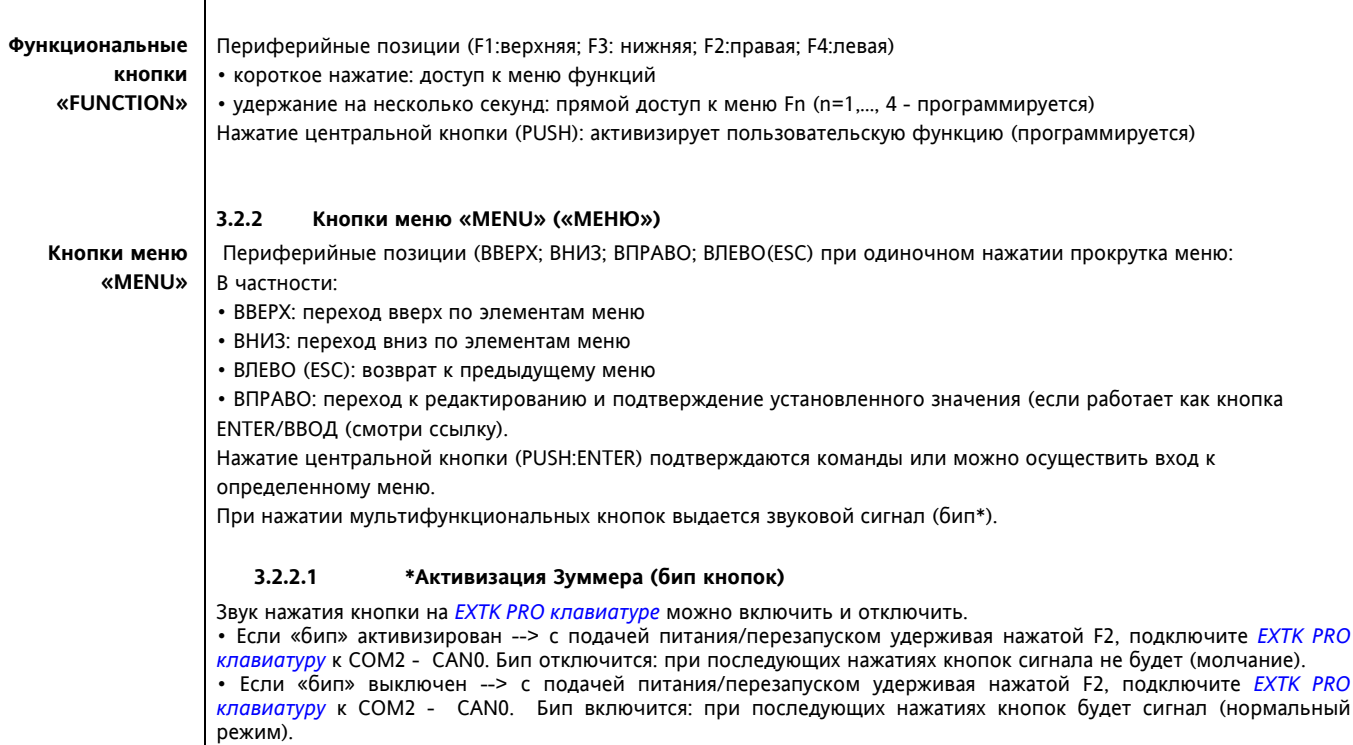

<span id="page-11-8"></span>.<br>: PRO

# <span id="page-12-0"></span>**3.3 Дисплей**

Дисплей: графический жидкокристаллический, размером 122x32 мм.

При нажатии любой кнопки включается подсветка на 10 секунд.

Если в течение 10 секунд кнопки не нажимались, то подсветка автоматически выключится.

При запуске системы высвечивается приветствие «ENERGY XT PRO».

Стандартный дисплей (основной дисплей исходного меню) отображает меню «menu», которое позволяет:

• просматривать Входа/Выхода;

• вводить пароль:

• входить в Режим Конфигурации.

По умолчанию используется Английский язык.

Язык можно задать параметром (смотри руководство по *[Инструментарию](#page-4-2) Разработчика*, глава Обозначение Параметров BIOS)

# <span id="page-12-1"></span>**3.4 Индикаторы**

# <span id="page-12-2"></span>**3.4.1 Индикатор 1 (верхний) ЗЕЛЕНЫЙ**

Отображает наличие *[источника](#page-23-1) питания*.

- ï ГОРИТ, если прибор включен или в режиме ожидания (подключен к *[источнику](#page-23-1) питания*)
- ПОТУШЕН, если прибор НЕ запитан

# <span id="page-12-3"></span>**3.4.2 Индикатор 2 (средний) ЖЕЛТЫЙ**

Отображает наличие связи *[база](#page-15-4)* - клавиатура

• ГОРИТ, если связь установлена

• ПОГАШЕТ при отсутствии соединения (НЕТ СВЯЗИ)

Замечание: отсутствие *[связи](#page-47-4)* имеет задержку 10 секунд: ЖЕЛТЫЙ *[индикатор](#page-12-2)* по истечение задержки начнет мигать и на дисплее появится приглашение «ENERGY XT PRO».

После восстановления *[связи](#page-47-4)* ЖЕЛТЫЙ *[индикатор](#page-12-2)* вновь будет гореть постоянно, а на дисплее отобразится предыдущая страница.

# <span id="page-12-4"></span>**3.4.3 Индикатор 3 (нижний) КРАСНЫЙ**

Отображает наличие Аварий / программируемых пользователем

- ГОРИТ, если имеется хотя бы одна из Аварий / заданных пользователем
- ПОГАШЕН, если нет ни одной из Аварий / заданных пользователем
- МИГАЕТ, если возможен ТОЛЬКО ручной сброс АВАРИЙ,

ожидание ручного сброса Аварий/ заданных пользователем

# <span id="page-12-5"></span>**3.5 Программирование параметров ñ Уровни Меню**

Параметры устройства можно редактировать с ПК (с установленной соответствующей программой, интерфейсом с лицензией и кабелем) или с клавиатуры.

# <span id="page-12-6"></span>**3.5.1 Подменю и визуализация параметров**

На персональном компьютере с помощью программы «Menu MakerPRO» можно ограничить возможность отображения и редактирования параметров и подменю. Для более детальной информации обращайтесь к руководству для «Menu MakerPRO».

# <span id="page-12-7"></span>**3.6 Обновление Глоссария с клавиатуры EXTK PRO (запрос обновления и активизация)**

Для обновления файлов глоссариев (созданных в *[MenuMakerPRO](#page-5-2)*) и загруженных в *[базу](#page-15-4)* EXTM-PRO, выполните следующие действия:

ï подождите не менее 15 секунд после запуска *[базы](#page-15-4)*;

ï убедитесь в том, что Вы действительно загрузили файлы Глоссариев во FLASH *[память](#page-6-2) [базы](#page-15-4)*;

ï если клавиатура запитана от *[базы](#page-15-4)*: то отсоедините ее и, удерживая нажатой F3, присоедините заново EXTK PRO к COM2 - CAN0: будет выполнена загрузка, занимающая примерно 3 минуты;

• если клавиатура запитана от внешнего трансформатора, отключите питание и, нажав и F3, подайте питание заново: будет выполнена загрузка, занимающая примерно 3 минуты;

если другая клавиатура подключена к порту CAN1 (COM4) и она является одной из двух «используемых клавиатур», то подождите одну минуту после нажатия одной из ее кнопок.

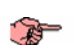

្ឌ

ॄ

# <span id="page-13-0"></span>**3.7 Установка Клавиатуры и ее подключение к Базе**

Клавиатура разработана для установки на стену или панель. Проверьте наличие 8 контактного телефонного кабеля длиной 2м для *[Соединения](#page-13-3) База-Клавиатура*. Для установки на панель убедитесь в наличии двух or panel-mounting, make sure that you have 2 скоб и специального уплотнения

# <span id="page-13-1"></span>**3.7.1 Клавиатура для установки на стену**

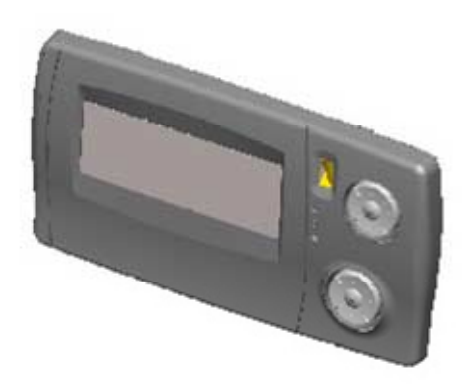

# <span id="page-13-3"></span>*[Клавиатура](#page-13-3) для установки на стену*

Для информации о монтаже клавиатуры обращайтесь к главе *[МЕХАНИЧЕСКАЯ](#page-15-1) СБОРКА*.

<span id="page-13-2"></span>**3.7.2 Клавиатура для установки на панель**

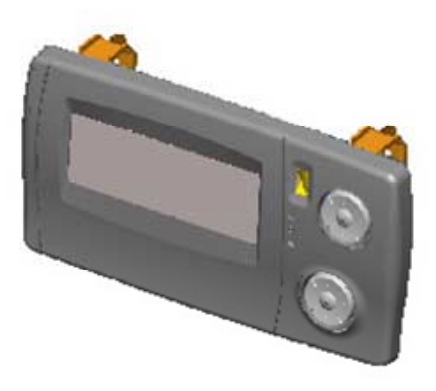

<span id="page-13-4"></span>*[Клавиатура](#page-13-4) для установки на панель*

Для информации о монтаже клавиатуры обращайтесь к главе *[МЕХАНИЧЕСКАЯ](#page-15-1) СБОРКА*.

# <span id="page-14-0"></span>**3.8 Клавиатура Energy XT PRO ´под заказª**

*EXTK PRO [клавиатура](#page-8-2)* по запросу заказчика может видоизменяться: ниже приведет образец клавиатуры «под заказª с поликарбонатной лицевой пластиной 177x201.7 мм с 10-ю кнопками (5-ю Функциональных кнопок: Mode/Режим, Alarm/Аварии, Program/Программа, Status/Состояние и центральной кнопкой ON/OFF (Вкл./Выкл); 5-ю кнопками MENU/МЕНЮ (UP/ВВЕРХ, DOWN/ВНИЗ, RIGHT/ВПРАВО, LEFT/ВЛЕВО и Enter/Ввод), 3-мя *[Индикаторами](#page-12-2)* и жидкокристаллическим дисплеем как у стандартной клавиатуры.

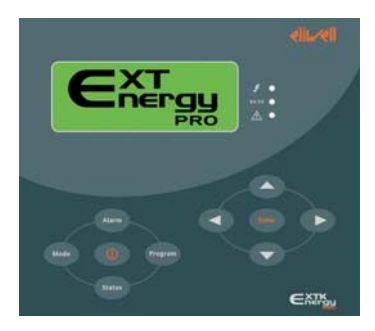

# <span id="page-15-0"></span>**4 МЕХАНИЧЕСКАЯ СБОРКА**

# <span id="page-15-1"></span>**4.1 Общие Рекомендации**

# **ВНИМАНИЕ!**

**Всегда снимайте питание перед любыми электрическими соединениями. Все такие операции должны выполняться квалифицированным персоналом.**

Не устанавливайте прибор в слишком пыльном и/или влажном месте: он разработан для использования в местах с нормальным уровнем загрязнения.

Убедитесь в том, что область возле отверстий для охлаждения достаточно хорошо вентилируется.

Диапазон температуры окружающей среды для нормальной работы от -5 до 60 °С;

# <span id="page-15-2"></span>**4.2 База Energy XT**

<span id="page-15-5"></span>*База [Energy XT](#page-15-5)* разработана для крепления на DIN рейку EN CEI 60715.

### <span id="page-15-3"></span>**4.2.1 Компоненты Базы**

<span id="page-15-6"></span>Электронный прибор базы состоит из:

- 2 ´ПОЛУ-БАЗЫª из самогасящегося пластика (PC+ABS) (уровень UL94V0), при соединении которых закрепляется внутри плата управления
- 1 «КРЫШКИ» из PLATE самогасящегося пластика (PC+ABS) (уровень UL94V0), которая защищает верхнюю часть электронного устройства
- 4 «пружинных защелкивающих устройств» на 2 «ПОЛУ-БАЗАХ» для фиксации на DIN рейке EN CEI 60715

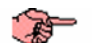

 $\bigwedge$ 

Внимание: Убедитесь в наличии всех перечисленных *[компонентов](#page-7-1)* (Рисунок 1)

<span id="page-15-8"></span>**База**

<span id="page-15-4"></span>Рис. 1 *[Компоненты](#page-15-6) Базы*

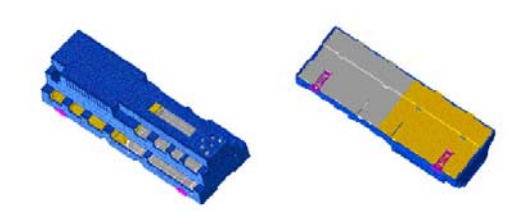

Для установки *[БАЗЫ](#page-15-4)* на DIN рейку EN CEI 60715 следуйте приведенной ниже инструкции:

Установите все 4 «пружинные защелкивающие устройства» в исходное состояние, т.е. выдвинуты наружу (используя отвертку для приподнятия в месте, показанном на рисунке).

<span id="page-15-9"></span>**Установка Базы**

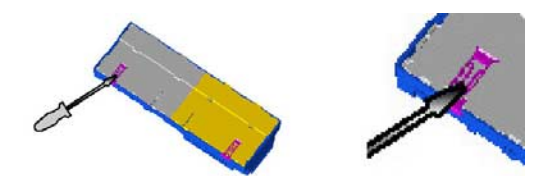

#### <span id="page-15-7"></span>Рис. 2 *[Установка](#page-15-7) Базы*

Установите «*[БАЗУ](#page-15-4)*» на РЕЙКУ EN CEI 60715 и нажмите на «пружинные защелкивающие устройства» для их защелкивания.

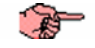

# Внимание:

После установки «*[БАЗЫ](#page-15-4)*» на РЕЙКУ EN CEI 60715 пружинные защелкивающие устройства» должны спрятаться вовнутрь.

<span id="page-15-10"></span>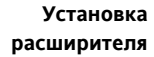

Аналогичная процедуре установки Базы применяется и для установки XTE расширителей.

<span id="page-16-9"></span><span id="page-16-8"></span><span id="page-16-7"></span><span id="page-16-6"></span><span id="page-16-5"></span><span id="page-16-4"></span><span id="page-16-3"></span><span id="page-16-2"></span><span id="page-16-1"></span><span id="page-16-0"></span>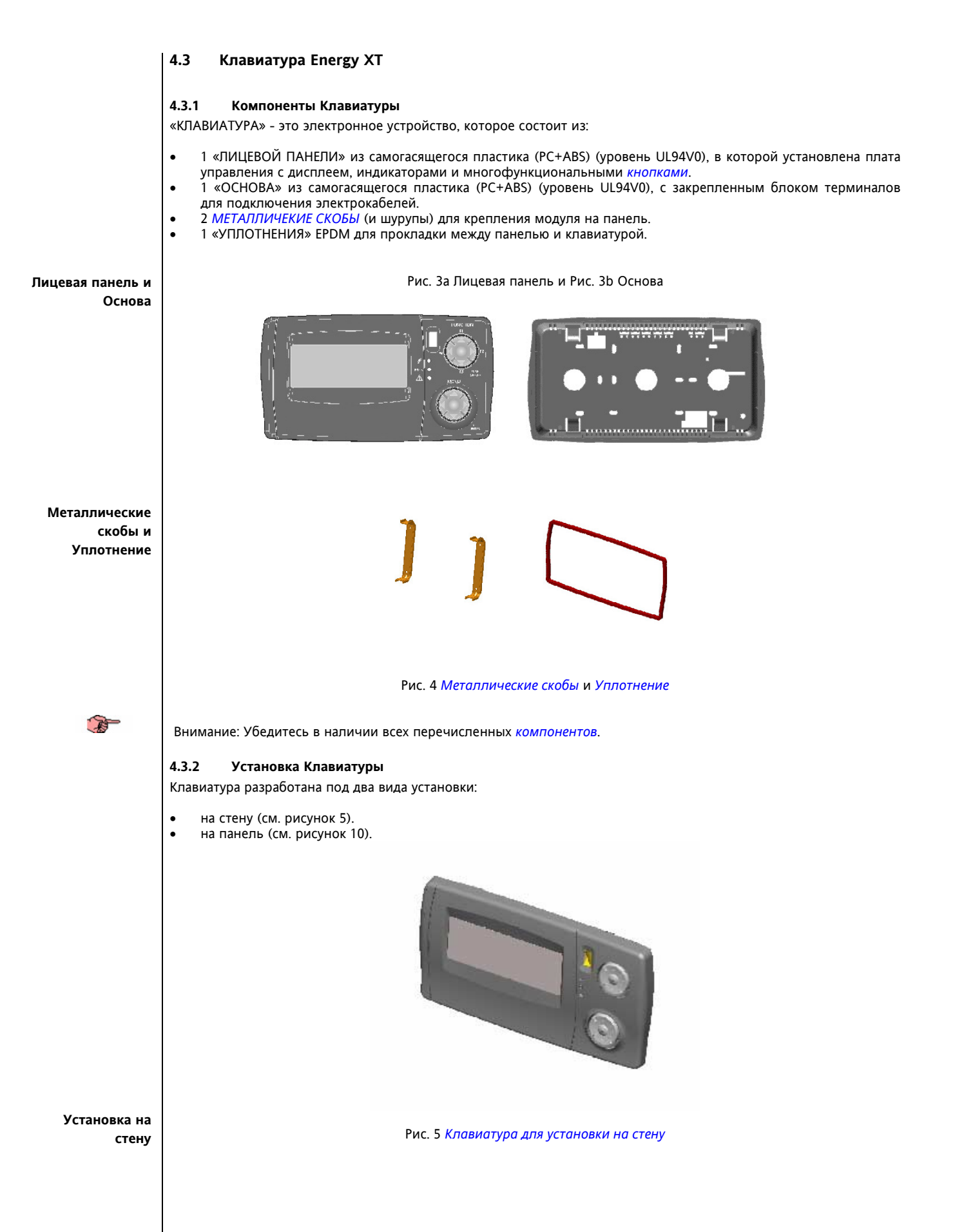

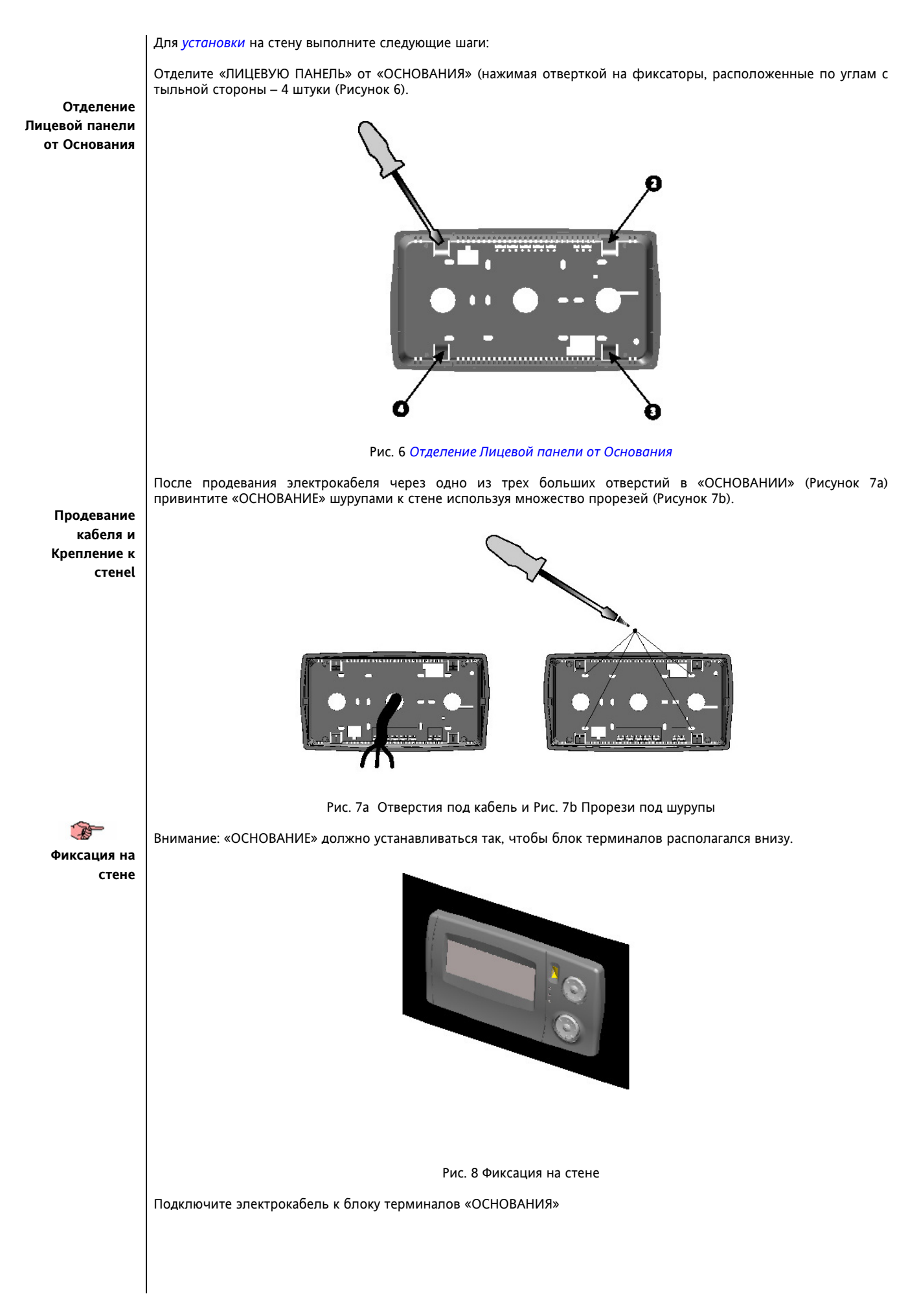

<span id="page-18-1"></span><span id="page-18-0"></span>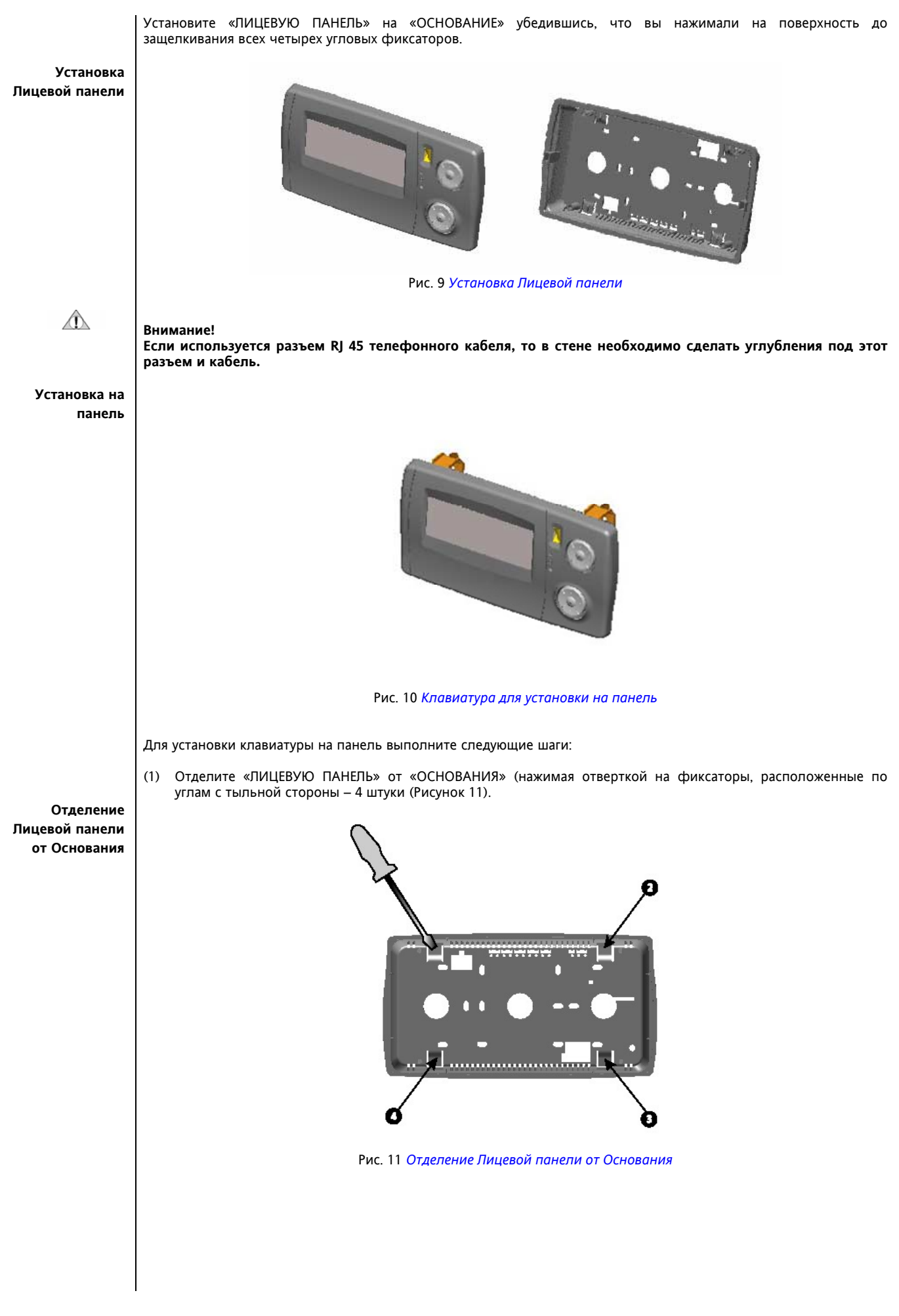

<span id="page-19-0"></span>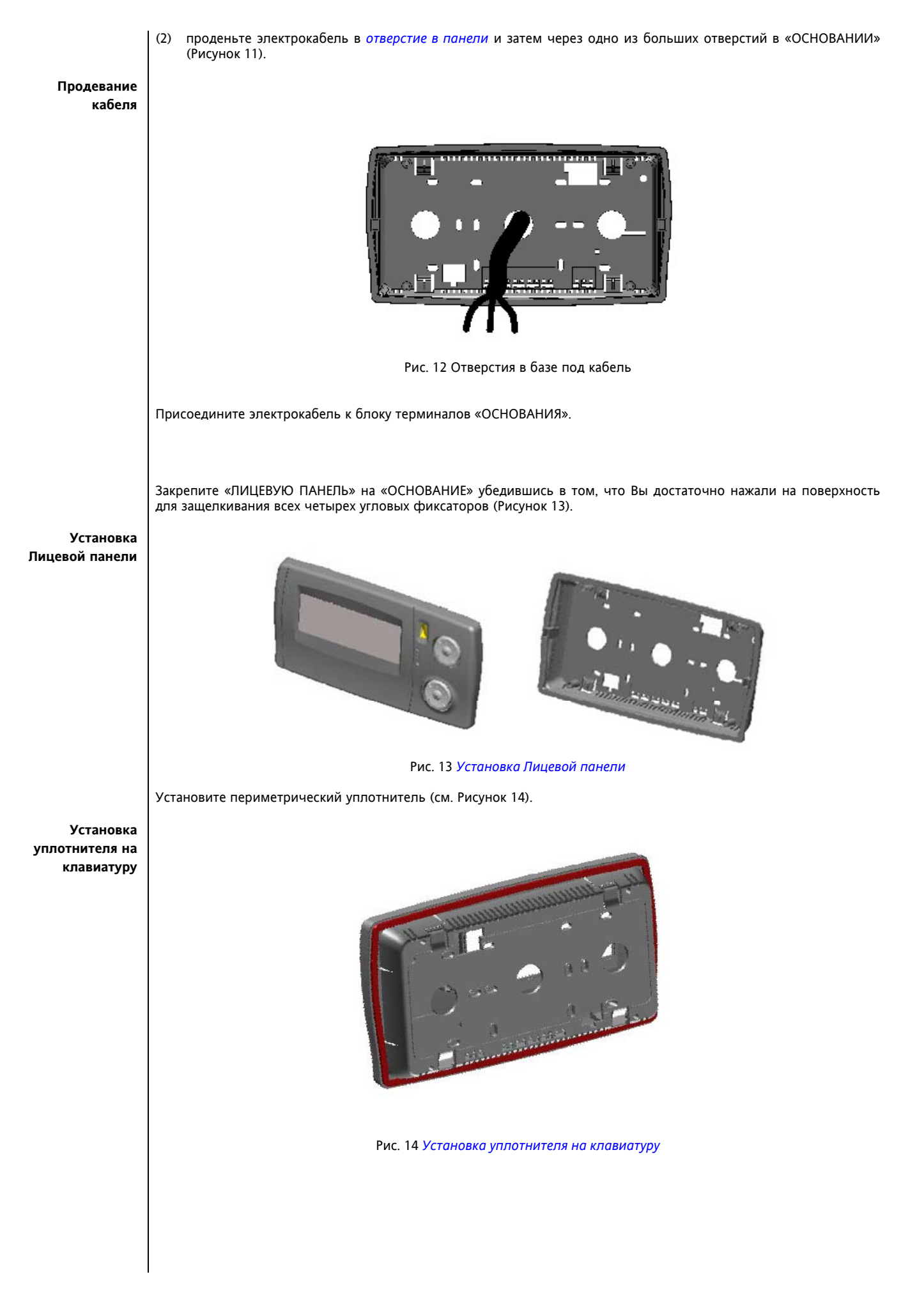

<span id="page-20-0"></span>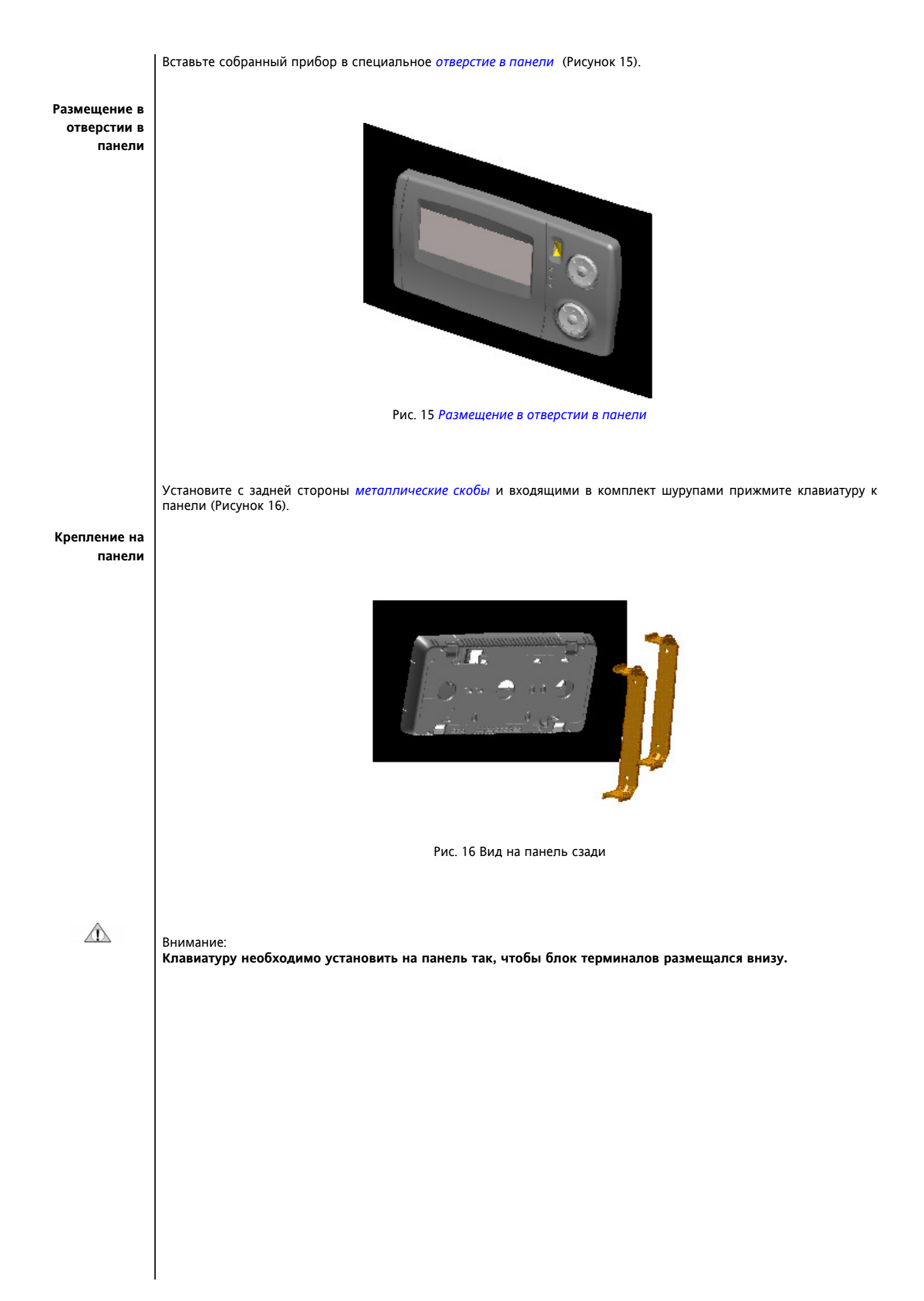

<span id="page-21-1"></span><span id="page-21-0"></span>![](_page_21_Picture_0.jpeg)

# <span id="page-22-0"></span>**5 ЭЛЕКТРИЧЕСКИЕ ПОДКЛЮЧЕНИЯ**

![](_page_22_Picture_1.jpeg)

# <span id="page-22-1"></span>**5.1 Общие Рекомендации**

### **ВНИМАНИЕ!**

**Всегда отключайте питание перед выполнением любых электрических соединений. Все операции должны производится квалифицированным персоналом.** 

Для правильного подключения выполняйте следующие рекомендации:

- *[Источник](#page-23-1) питания*, характеристики которого отличаются от указанных, может существенно повредить систему.
- Используйте кабели с сечением проводов, соответствующим блокам терминалов.
- **Для винтовых блоков терминалов:** Отвинтите винт терминала, вставьте конец провода и зажмите провод в терминале с помощью отвертки. По окончании операции плавно потяните за провод, чтобы убедиться в его фиксации.
- **Для пружинных блоков терминалов:** Вставьте конец провода в терминал убедившись в том, что фиксатор приспустился. По окончании операции плавно потяните за провод, чтобы убедиться в его фиксации. Для извлечения провода нажмите на зажим терминала и вытащите провод, зажим отпустите.
- Размещайте кабели датчиков и входных сигналов отдельно от кабелей индуктивных нагрузок и силовых кабелей для исключения влияния электромагнитных помех. Убедитесь в том, что кабели датчиков не проходят рядом с электронными устройствами (прерыватели цепи, измерители и прочее)
- Старайтесь по возможности уменьшать длину соединения во избежание создания петель вокруг электрически соединенных частей.
- Рекомендуется использовать экранированные кабели для подключения датчиков.
- Избегайте прикасаний к электронным компонентам для исключения электростатического разряда.

<span id="page-23-3"></span><span id="page-23-2"></span><span id="page-23-1"></span><span id="page-23-0"></span>![](_page_23_Figure_0.jpeg)

# <span id="page-24-0"></span>**5.3 Входа**

# <span id="page-24-3"></span><span id="page-24-1"></span>**5.3.1 Аналоговые входа Базы**

<span id="page-24-4"></span>*[База](#page-15-4)* имеет 8 аналоговых *[входов](#page-24-3)* 4, из которых, конфигурируются парами (параметром):

![](_page_24_Picture_564.jpeg)

\*\*\*смотри ENERGY XT - Руководство по контроллеру, глава Параметров

Имеется 4 опции конфигурирования входов в зависимости от заводских настроек (**жирным исходные значения**):

- 1. Аналоговые *[входа](#page-24-3)*, конфигурируемые параметрами группами по два
	- $\bullet$  **С NTC\* датчиком**, NTC расширенного диапазона, вход 4-20мА\*\*
- 2. Аналоговые *[входа](#page-24-3)*, конфигурируемые параметрами группами по два
	- С РТС\* датчиком, 4-20мА\*\*
- 3. Аналоговые *[входа](#page-24-3)*, конфигурируемые параметрами группами по два
	- С NTC\* датчиком, 0-1В, 0-5В, 0-10В, 0-100мА\*\*
- 4. Аналоговые *[входа](#page-24-3)*, конфигурируемые параметрами группами по два
	- С РТС\* датчиком, 0-1В, 0-5В, 0-10В, 0-100мА \*\*

Примечание 1 : \* заводская установка для температурного датчика Примечание 2 : \*\* заводская установка для токовых входов.

# <span id="page-24-2"></span>**5.3.2 Аналоговые входа Внутреннего Расширителя**

Расширитель имеет 8 аналоговых *[входов](#page-24-3)* 4, из которых, конфигурируются парами (параметром):

![](_page_24_Picture_565.jpeg)

\*\*\* смотри ENERGY XT -Руководство по контроллеру, глава Параметров

Имеется 4 опции конфигурирования входов в зависимости от заводских настроек (**см. выше,** *База [Аналоговые](#page-24-4) [Входа](#page-24-4) Базы*):

<span id="page-24-5"></span>**Датчики температуры** • PTC или NTC *датчики [температуры](#page-45-10)*. Как предпочтительные NTC датчики с сопротивлением 10кОм при 25°C. Разрешение: 0.1°С/°F, диапазон от  $-40^{\circ}$ С до +110°С

Точность: 0.5 % от всей шкалы

Скорость изменения не более 3°C/сек

*Датчики [температуры](#page-45-10)* не полярны и могут удлиняться обычным двухпроводным кабелем (помните, что удлинение кабелей датчиков снижает защищенность прибора от электромагнитных помех (EMC): очень аккуратно выполняйте прокладку кабелей.

<span id="page-25-1"></span><span id="page-25-0"></span>![](_page_25_Figure_0.jpeg)

![](_page_26_Picture_417.jpeg)

<span id="page-26-0"></span>![](_page_26_Figure_1.jpeg)

Пример конфигурирования для подключения датчиков и преобразователей к расширителю на конфигурируемые и неконфигурируемые входа

![](_page_26_Figure_3.jpeg)

![](_page_26_Picture_418.jpeg)

![](_page_26_Figure_5.jpeg)

![](_page_26_Figure_6.jpeg)

![](_page_26_Figure_7.jpeg)

![](_page_26_Figure_8.jpeg)

Œ

# <span id="page-27-0"></span>**5.3.3 Цифровые входа**

<span id="page-27-1"></span>*База [Energy XT](#page-15-5)* имеет 10 оптоизолированных *[цифровых](#page-27-1) входов* под напряжение 24В~/= и 4 оптоизолированных *[цифровых](#page-27-1) входа* под напряжение 24В~/= или 115/230В~/= в зависимости от типа заказываемой модели

![](_page_27_Picture_423.jpeg)

Расширитель имеет 4 оптоизолированных *[цифровых](#page-27-1) входа* под напряжение 24В~/= и 4 оптоизолированных *[цифровых](#page-27-1) входа* под напряжение 24В~/= или 115/230В~/= в зависимости от типа заказываемой модели

![](_page_27_Picture_424.jpeg)

 $*$ конфигурация по умолчанию - все входа под напряжение 24В $\sim$ /=.

Чувствительность *[цифровых](#page-27-1) входов* IDH Высокого Напряжения:

- максимальное Напряжение, которое ГАРАНТИРОВАННО воспринимается как отсутствие сигнала: 20В
- минимальное Напряжение, которое ГАРАНТИРОВАННО воспринимается как наличие сигнала: 180В~

Чувствительность *[цифровых](#page-27-1) входов* IDL Низкого Напряжения:

- максимальное Напряжение, которое ГАРАНТИРОВАННО воспринимается как отсутствие сигнала: 4.7В
- минимальное Напряжение, которое ГАРАНТИРОВАННО воспринимается как наличие сигнала: 22В~

Сечение провода для терминалов до 2мм<sup>2</sup>

Пример подключения цифровых входов Высокого Напряжения к *[базе](#page-15-4)*

![](_page_27_Figure_14.jpeg)

![](_page_27_Picture_425.jpeg)

![](_page_28_Figure_0.jpeg)

![](_page_28_Picture_237.jpeg)

Пример подключения цифровых входов Низкого Напряжения к *[базе](#page-15-4)*

![](_page_29_Figure_0.jpeg)

# <span id="page-30-0"></span>**5.4 Выхода**

# <span id="page-30-1"></span>**5.4.1 Аналоговые выхода**

<span id="page-30-2"></span>*[Аналоговые](#page-30-2) выхода* возможны только на *[базе](#page-15-4)*. Внутренний расширитель не имеет *[аналоговых](#page-30-2) выходов*

![](_page_30_Picture_204.jpeg)

![](_page_30_Figure_4.jpeg)

# <span id="page-31-0"></span>**5.4.2 Цифровые выхода**

<span id="page-31-1"></span>*[База](#page-15-4)* имеет блоки терминалов *[цифровых](#page-31-1) выходов* под три перекидных реле и еще девять двухконтактных реле

![](_page_31_Picture_287.jpeg)

![](_page_31_Figure_3.jpeg)

![](_page_31_Picture_288.jpeg)

Внутренний расширитель имеет восемь Н.Р. (нормально разомкнутых) релейных *[выходов](#page-30-1)*

![](_page_32_Picture_202.jpeg)

![](_page_32_Figure_2.jpeg)

#### <span id="page-33-0"></span> $5.5$ Подключение последовательных шин

<span id="page-33-4"></span>![](_page_33_Figure_1.jpeg)

#### <span id="page-33-1"></span> $5.5.1$ COM1

<span id="page-33-3"></span>Шина RS485 с сигналами RS485+, RS485-, RS485GND

<span id="page-33-2"></span>![](_page_33_Figure_4.jpeg)

# <span id="page-34-2"></span>**COM2**

# <span id="page-34-0"></span>**5.5.2 COM2 (<--> CAN0)**

Последовательная шина CAN BUS с сигналами CANH, CANL, CAN GND. **ПОМНИТЕ: COM2 относится к CAN0** 

Подключение к COM2 возможно через:

- Блок винтовых терминалов (красные проводники на схеме)
- плоский кабель RJ45 (синий кабель на схеме)

<span id="page-34-1"></span>![](_page_34_Picture_6.jpeg)

![](_page_34_Picture_194.jpeg)

# **5.5.3 CAN0 соединение: EXTM PRO база ñ EXTK PRO клавиатура**

<span id="page-35-1"></span>Подключене к **CAN0-**COM2 возможно через:

- <span id="page-35-0"></span>• Блок винтовых терминалов (красные проводники на схеме)
- плоский кабель RJ45 (синий кабель на схеме)

На рисунке A показано соединение между локальной клавиатурой EXTK PRO и *[базой](#page-15-4)* EXTM PRO через винтовые терминалы: (выделено красным), В этом случае **ОБЯЗАТЕЛЬНО** необходимо подать питание на *[EXTK PRO](#page-8-2)  [клавиатуру](#page-8-2)*.

Локальную клавиатуру EXTK PRO можно также подключить к *[базе](#page-15-4)* EXTM PRO с помощью плоского кабеля RJ45 (выделено синим). В этом случае расстояние между EXTK PRO и EXTM PRO **не более 1м (длина кабеля RJ45)**

При соединении базы EXTM PRO с клавиатурой EXTK PRO с помощью плоского кабеля RJ45 клавиатура запитывается от базы. (Рисунок B)

![](_page_35_Figure_7.jpeg)

**Рисунок A.** 

![](_page_35_Picture_10.jpeg)

 $\mathbb{A}$ 

![](_page_36_Picture_0.jpeg)

# <span id="page-36-0"></span>**5.5.3.2 CAN0 соединение: EXTM PRO база ñ EXTK PRO расширитель**

С помощью шины CAN0/COM2 можно подключить к базе EXTM PRO внешний расширитель EXTE PRO.

**Подключение внешнего расширителя не детализируется поскольку оно аналогично (ß) соединению между базой EXTM PRO** *[база](#page-15-4)* **и клавиатурой EXTK PRO** 

 $\mathbb{A}$ 

(ß) При этом внешний расширитель EXTE PRO необходимо отдельно запитывать от сети.

# <span id="page-37-3"></span>COM3

<span id="page-37-2"></span><span id="page-37-0"></span>![](_page_37_Figure_1.jpeg)

<span id="page-37-1"></span>К последовательному порту RS232 базы EXTM PRO можно напрямую подключить модем для системы удаленного мониторинга, использующего протокол связи MODBUS, или

Если EXTM PRO является «Мастером» в сети «Мастер-Слэйв» то через RS-232 можно подключиться к системе ModBUS/Televis, допускающей как удаленный так и локальный мониторинг через конвертер RS232/RS485. (--->Смотри главу Подключение)

<span id="page-38-4"></span><span id="page-38-3"></span><span id="page-38-2"></span><span id="page-38-1"></span><span id="page-38-0"></span>![](_page_38_Figure_0.jpeg)

# <span id="page-39-0"></span>**5.6 Соединение база-клавиатура и расположение кабелей**

Для подключения *[базы](#page-15-4)* к клавиатуре используется 8 жильный плоский кабель RJ45 длиной 2м с двумя 8-ми контактными разъемами RJ45 на обоих концах (см. главу *[МЕХАНИЧЕСКАЯ](#page-15-1) СБОРКА*)

# <span id="page-39-1"></span>**5.6.1 Подключение клавиатуры EXTK PRO**

<span id="page-39-6"></span><span id="page-39-5"></span><span id="page-39-4"></span><span id="page-39-3"></span><span id="page-39-2"></span>![](_page_39_Figure_3.jpeg)

### **Dip switch # 1**

• ОN/Включен: подключен резистор на конце сети ïOFF/Выключен: резистор на конце сети ОТКЛЮЧЕН

# **Dip switch # 2-3-4**

 $\cdot$ ОN/ Включен: значение =1

•ОFF/Выключен: значение =0

#### Пример

- ï Если dip 2 ON, dip 3 OFF, dip 4 OFF, то LSB=1(двоичное число 001, если считывать справа налево)
- ï Если dip 2 ON, dip 3 ON, dip 4 OFF, то LSB=3 (двоичное число 011, если считывать справа налево)

![](_page_40_Figure_8.jpeg)

# **5.8.2 Настройки Dip переключателя для расширителя EXTE1 PRO(/H)**

<span id="page-40-0"></span>![](_page_40_Figure_10.jpeg)

Dip переключатель устанавливается для указания номера подключенного к базе расширителя

### **расширитель #1**

• dip переключатели 2-3-4 OFF/Выключены

# **расширитель #2**

• dip переключатели 2-3 OFF/Выключены ïdip переключатель 4 ON/Включен

### **расширитель #3**

• dip переключатели 2-4 OFF/Выключены

ïdip переключатель 3 ON/Включен

# **расширитель #4**

ïdip переключатель 2 OFF/Выключен • dip переключатели 3-4 ON/Включены

#### **ДРУГИЕ НАСТРОЙКИ НЕ ИМЕЮТ СМЫСЛА**

# <span id="page-41-0"></span>**5.9 НАДПИСИ**

![](_page_41_Picture_1.jpeg)

<span id="page-41-2"></span>**Блок терминалов Базы**

<span id="page-41-1"></span>![](_page_41_Picture_354.jpeg)

![](_page_42_Picture_559.jpeg)

<span id="page-43-0"></span>**Блок терминалов внутреннего Расширителя** 

![](_page_43_Picture_526.jpeg)

\*\*\*смотри ENERGY XT – руководство по контроллеру, глава Параметров \*\*\*\*Выбирается при заказе версии исполнения прибора

# <span id="page-44-0"></span>**5.9.1 Подключение EXTE1 PRO (H)**

![](_page_44_Picture_1.jpeg)

# <span id="page-44-1"></span>**Терминалы EXTE1 PRO(/H)**

*[ИСТОЧНИК](#page-23-1) ПИТАНИЯ* 24В~ 24В~/= ±15% 15DВА максим.

АНАЛОГОВЫЕ *[ВХОДА](#page-24-3)* • AI1... AI4: Сигнальные: NTC датчики/ конфигурируемые параметром; • AIC1...AIC4: Общие: NTC датчики/ конфигурируемые параметром.

# *[ЦИФРОВЫЕ](#page-27-1) ВХОДА*

 $\cdot$ IDL1...IDL4: 24 B~/= (IDLC1...IDLC4: общий цифровых входов)

#### **(только модель /H)**

 $\cdot$ IDL5...IDL8: 24 B~/= ( возможен вариант под Напряжение 230 В~) (IDLC5...IDLC8: общий цифровых входов)

DIP Переключатель • DIP1-4: смотри НАСТРОЙКУ DIP ПЕРЕКЛЮЧАТЕЛЕЙ

### *[ЦИФРОВЫЕ](#page-31-1) ВЫХОДА*

- •NO1...NO2: перекидные реле 8A/250B~:
- (C1...C2: общие перекидных реле 8А/250В~,
- NO1... NO2: нормально разомкнутые (Н.Р.) перекидных реле 8А/250В~,
- NC1...NC2: нормально замкнутые (Н.З.) перекидных реле 8А/250В~.
- $\cdot$  NO3...NO6: Нормально разомкнутые двухконтактные реле 8А/250В~
- ïC3-6: Общий контакт двухконтактных реле 8А/250В~
- $\cdot$  NO7... NO9: Нормально разомкнутые двухконтактные реле 8А/250В~
- •С7-9: Общий контакт двухконтактных реле 8А/250В-

#### **(только модель /H)**

 $\cdot$ N10...N11: перекидные реле 8А/250В~

(С11...С12: общие перекидных реле 8А/250В~,

- NO11... NO12: нормально разомкнутые (Н.Р.) перекидных реле 8А/250В~,
- NC11...,NC12: нормально замкнутые (Н.З.) перекидных реле 8А/250В~.
- $\cdot$ N12...N15: Нормально разомкнутые двухконтактные реле 8А/250В~
- С12-15: Общий контакт двухконтактных реле 8А/250В~

# АНАЛОГОВЫЕ *[ВЫХОДА](#page-30-1)*

**(только модель /H)** 

 $A$ О1... $A$ О2: 4-20мА (или 0-10 В= в зависимости от версии прибора) ло ..... сол. Тороговых выходов)

ПОРТА ПОСЛЕДОВАТЕЛЬНЫХ ШИН

CAN0 (2 разъема): CAN-BUS 0 для подключения:

- ï к базе XTM или предыдущему расширителю XTE1(/H)
- ï к следующему расширителю XTE1(/H) или локальной клавиатуре XTK

# <span id="page-45-0"></span>**6 РЕКОМЕНДАЦИИ ПО ПОДКЛЮЧЕНИЮ**

# ⚠

# <span id="page-45-1"></span>**6.1 Общие рекомендации**

# **ВНИМАНИЕ!**

**Всегда отключите питание перед проведением любых подключений. Все операции должны выполняться квалифицированным персоналом.**

### <span id="page-45-2"></span>**6.2 Источник питания и Выхода высокого напряжения (Релейные)**

Прибор имеет блоки терминалов для подключения кабелей с максимальным сечением проводника 2.5 мм<sup>2</sup> (только один проводник на клемму для силовых подключений).

Контакты реле свободны от напряжения. Не превышайте допустимой нагрузки по току. Для более мощных нагрузок используйте соответствующие контакторы.

Убедитесь в соответствии питающего напряжения значениям, соответствующим данному прибору. Обращайте внимание на разный уровень напряжения питания для клавиатуры (12В) и базы с расширителем (24В).

# <span id="page-45-10"></span><span id="page-45-3"></span>**6.3 Аналоговые Входа-Датчики**

*Датчики [Температуры](#page-45-10)* не полярны и могут удлиняться обычными двухжильными кабелями (помните, что при удлинении датчиков Вы можете снизить электромагнитную совместимость прибора (EMC): проявляете аккуратность при прокладке кабелей). **Датчики температуры**

### <span id="page-45-11"></span>**Внимание!**

**Датчики давления**

 $\langle \text{T} \rangle$ 

*Датчики [Давления](#page-45-11)* имеют полярность, которую необходимо соблюдать при подключении.

Сигнальные кабели (датчики температуры/давления, цифровые входа, шины RS-485/RS 232/CAN-BUS и низковольтовый источник питания) должны прокладываться отдельно от силовых кабелей.

# <span id="page-45-4"></span>**6.3.1 Контакты реле и Цифровые входа Высокого напряжения**

Контакты реле и Цифровые входа высокого напряжения имеют усиленную изоляции по сравнению с остальными цепями. Поэтому, цепи, относящиеся к датчикам и обработке сигналов (микропроцессор) расположены в области SELV (SAFETY EXTRA LOW VOLTAGE/БЕЗОПАСНОГО ОЧЕНЬ НИЗКОГО НАПРЯЖЕНИЯ).

# <span id="page-45-5"></span>**6.4 Подключение последовательных шин**

#### <span id="page-45-15"></span><span id="page-45-8"></span><span id="page-45-6"></span>**6.4.1 1. Подключение шины RS-485**

#### <span id="page-45-13"></span>**ЗАМЕЧАНИЕ 1 RS-485**

- Модули подключаются в систему кабелем с сечением проводников не менее 0.5 мм2.
- **Расстояние между первым и последним приборами сети не должна превышать 1000 м.**
- При прокладке кабелей соблюдайте требования стандартов. Рекомендуется использование экранированного кабеля (такого как кабель Belden модель 8762 с PVC покрытием, 2 проводника экран заземления, 20 AWG, номинальная емкость между проводниками 89 пФ, номинальная емкость между одним из проводников и экраном 161 пФ).

# **ЗАМЕЧАНИЕ 2**

В разных приборах может использоваться два типа терминалов:

- одиночные с двумя контактами: используйте только клеммы «+» и «–» пропуская проводник заземления «gnd» без разрыва.

- одиночные или сдвоенные терминалы с тремя клеммами: используйте все тир клеммы («+» , «–» и «gnd»). Базы Energy XT PRO имеют одиночный трехконтактный терминал.

### <span id="page-45-14"></span><span id="page-45-7"></span>**6.4.2 2. Подключение шины RS-232**

# <span id="page-45-12"></span>**RS-232**

<span id="page-45-9"></span>Используется модемный кабель DB9-DB9.

# **ЗАМЕЧАНИЕ 1**

**ï Расстояние между двумя объектами (ПК/клавиатура) не должно превышать 2м.** 

#### **Внимание!**

**ПК должает подключаться к интерфейсному модулю, а интерфейсный модуль к блоку когда все устройства обесточены с соблюдением требований стандартов по безопасности. Электростатический разряд также необходимо исключить, особенно на металлических поверхностях каждого из устройств. Для полной уверенности необходимо провести специальные измерения тока утечки на землю.** 

# <span id="page-46-6"></span><span id="page-46-3"></span><span id="page-46-0"></span>**6.4.3 3. Подключение по шине CAN-BUS**

### <span id="page-46-4"></span>**Замечание 1 CANBUS**

- Модули должны подключаться в систему кабелями с сечением проводников не менее 0.5 мм2.
- Расстояние от первого до последнего модуля сети не должно превышать 100 m, при этом необходимо использовать кабель с характеристиками как у кабеля Belden модели 8762.

• При прокладке кабелей соблюдайте требования стандартов. Рекомендуется экранированный кабель.

Встроенный резистор (номиналом 330 Ω) конечного прибора (на *[база](#page-15-4)*) может подключаться между клеммами «+» и «-» с помощью джампера 1 (Dip переключателя 1) (см. страницу 30).

### **Замечание 2**

используется одиночный блок терминалов с тремя клеммами: используйте все 3 клеммы («+» , «–» и «gnd»).

### <span id="page-46-7"></span><span id="page-46-2"></span><span id="page-46-1"></span>**6.4.4 4. Подключение по шине TTL**

<span id="page-46-5"></span>Используйте 5-ти жильный *[TTL](#page-46-2)* кабель длиной до 30 см. **TTL** 

# <span id="page-47-0"></span>**ПОДКЛЮЧЕНИЕ**

#### <span id="page-47-1"></span> $7.1$ Связь

<span id="page-47-5"></span> $\overline{7}$ 

<span id="page-47-4"></span>Через две последовательные шины (RS485 и RS232), Energy XT PRO может непосредственно подключаться к диспетчерской системе с протоколом связи MODBUS как для локального, так и для удаленного мониторинга ительственного системы в протоколом вздал поввестных для локального, так и для удаленного монитеринга.<br>через PSTN или GSM модем. Energy XT PRO может также отправлять SMS сообщения через обычный модем для обеспечения повышения безопасности и облегчения обслуживания установки.

#### <span id="page-47-2"></span> $7.2$ Соединения системы

#### <span id="page-47-3"></span>Пример сети Energy XT PRO Мастер-Слэйв  $7.2.1$

На диаграмме показаны:

• несколько EXTM PRO баз - 1 «Мастер», остальные «Слэйвы»;

• несколько *EXTK PRO клавиатур* - 1 «Системная», остальные локальные.

•несколько *ехтк и клавиатур* – т «системная», остальные локальные.<br>Базы соединены по шине RS485, используется протокол *связи* MODBUS-Master для локального мониторинга.<br>База «Мастер» может также по шине RS232 подключатьс

![](_page_47_Figure_9.jpeg)

![](_page_47_Picture_88.jpeg)

# <span id="page-48-0"></span>**7.2.2 Пример диспетчерской сети Energy XT PRO**

На диаграмме показаны:

ï 1 *[база](#page-15-4)* EXTM PRO;

• 1 локальная и 1 удаленная клавиатуры EXTK PRO;

• расширительEXTE PRO.

*[База](#page-15-4)* может напрямую подключаться к системе MODBUS для локального, - через RS485 -, или удаленного, - через RS232 -, мониторинга (scм. главу «[Связь](#page-47-4)»).

![](_page_48_Figure_6.jpeg)

![](_page_48_Picture_277.jpeg)

# <span id="page-48-2"></span><span id="page-48-1"></span>**7.2.3 Energy XT PRO: SmartAdapter - TelevisNet**

На диаграмме показаны:

ï1 интерфейсный модуль RS485 (Modbus) ñ RS485 (Televis) Smart**Adapter200**

 $\cdot$ 1 интерфейсный модуль RS485 (Televis) - RS232 PCInterface

*[База](#page-15-4)* подключается (через RS232/RS485 конвертер) к системе MODBUS\*/Televis\*\* для локального мониторинга.

**ВНИМЕНИЕ: Использование интерфейсного модуля SmartAdapter200 ОБЯЗАТЕЛЬНО. Необходимо также создать и установить специальный драйвер для системы TelevisNet\*\*.** 

\* Modbus протокол это Slave Modbus.

\*\* только Televis**Net** (Televis 150/200, TelevisCompact не применимы).

![](_page_48_Figure_16.jpeg)

# <span id="page-49-0"></span>**8 ТЕХНИЧЕСКИЕ ХАРАКТЕРИСТИКИ**

# **8.1 МЕХАНИЧЕСКИЕ ПАРАМЕТРЫ**

<span id="page-49-1"></span>![](_page_49_Picture_449.jpeg)

**REP** 

**Внимание: Размеры выражены в мм.** 

# <span id="page-49-2"></span>**8.2 Общие характеристики Баз и Расширителей**

Пластиковый корпус: термопластик PC+ABS по стандарту UL94 V-0, СЕРЫЙ цвет. BAYER 765765 Установка: см. главу *[МЕХАНИЧЕСКАЯ](#page-15-1) СБОРКА* Класс изоляции: 2 (прибор в рабочих условиях должен быть вне доступа); Рабочая температура: -5...60 °С Температура хранения: -30...85 °С Рабочая влажность: 10...90% R.H. (без конденсата) Влажность хранения: 10...90% R.H. (без конденсата) Терминалы и съемные разъемы: шаг 5.08, вертикальная вставка Сохранение данных: энергонезависимая память EEPROM Разрешение: 0.1 °C. Точность: не ниже 1% от шкалы. Источник питания: 24 В~/= 50/60 Гц. Мощность: 25ВА

![](_page_49_Picture_7.jpeg)

# <span id="page-49-3"></span>**8.2.1 Характеристики Клавиатуры**

**Степень защиты: IP 65 по передней панели** Пластиковый корпус: термопластик PC+ABS по стандарту UL94 V-0, СЕРЫЙ цвет. BAYER 765 Дисплей: Графический Жидкокристаллический 122x32 мм. Класс изоляции: 2 Рабочая температура: -5...60 °С Температура хранения: -30...85 °С Рабочая влажность: 10...90% R.H. (без конденсата) Влажность хранения: 10...90% R.H. (без конденсата) Терминалы и разъемы: винтовые или пружинные Кнопки: два блока кнопок по пять позиций Диапазон индикации: 3 цифры + знак (-999...+999) Источник питания 12 В~/=, 50/60 Гц.

# <span id="page-49-4"></span>**8.2.2 ЭЛЕКТРИЧЕСКИЕ ПОДКЛЮЧЕНИЯ**

<span id="page-49-5"></span>**смотри главу УСТАНОВКА**

# <span id="page-49-6"></span>**8.2.3 МЕХАНИЧЕСКАЯ СБОРКА**

<span id="page-49-7"></span>**смотри главу МЕХАНИЧЕСКАЯ СБОРКА**

# <span id="page-50-0"></span>**8.3 Технические данные баз EXTM**

# <span id="page-50-1"></span>**8.3.1 Технические характеристики баз EXTM и EXTM/R**

<span id="page-50-3"></span><span id="page-50-2"></span>![](_page_50_Picture_462.jpeg)

# **8.4 Технические данные расширителей EXTE**

- <span id="page-51-0"></span>• Пластиковый корпус: термопластик PC+ABS по стандарту UL94 V-0, СЕРЫЙ цвет. BAYER 765765
- Рабочая температура:  $-5...60$  °C.
- Температура хранения: -30...85 °С.
- Рабочая влажность: 10...90% R.H. (без конденсата)
- Влажность хранения: 10...90% R.H. (без конденсата)
- Терминалы и съемные разъемы: шаг 5.08, вертикальная вставка
- Сохранение данных: энергонезависимая память EEPROM.
- <span id="page-51-1"></span>• Источник питания: 24 В~/= 50/60 Гц

# **8.4.1 Технические характеристики расширителя EXTE1**

• *[Цифровые](#page-27-1) входа*: 4 *[входа](#page-24-3)* 24 В~/= • Аналоговые *[входа](#page-24-3)*: 4 конфигурируемых *[входа](#page-24-3)* на 4-20мА, NTC, расширенный NTC • *[Цифровые](#page-31-1) выхода*: • 2 релейные перекидные (SPDT), 250B~8A<br>• + 7 релейных лвухконтактных (SPST) H P • + 7 релейных двухконтактных (SPST) Н.Р., 250В~ 8А **8.4.2 Технические характеристики расширителя EXTE1/H** 

<span id="page-51-2"></span>![](_page_51_Picture_359.jpeg)

# **8.4.3 Подключение последовательных шин на Расширителе EXTE**

<span id="page-51-3"></span>• COM: подключение по шине CAN-BUS

# <span id="page-52-6"></span><span id="page-52-0"></span>**9 СТАНДАРТЫ**

# <span id="page-52-1"></span>**9.1 Стандарты**

Продукт отвечает следующим Европейским и Общим Директивам:

- **Директива Евросоюза 73/23/EEC с последующими дополнениями**
- **Директива Евросоюза 89/336/EEC с последующими дополнениями**

и соответствует следующим гармонизирующим стандартам:

- **НИЗКОГО НАПРЯЖЕНИЯ: EN60335-1, в части использования**
- **НИЗКОГО НАПРЯЖЕНИЯ: EN60335-1, в части использования**
- **ЭЛЕКТРОМАГНИТНОЕ ИЗЛУЧЕНИЕ: EN61000-6-3**
- **ЭЛЕКТРОМАГНИТНАЯ УСТОЙЧИВОСТЬ: EN61000-6-1**

# <span id="page-52-2"></span>**10 ИСПОЛЬЗОВАНИЕ ПРИБОРА**

#### <span id="page-52-3"></span>**10.1 Правила использования**

Этот прибор может используется для управления холодильными, кондиционерными и другими установками.

Для обеспечения безопасности прибор должен устанавливаться и использоваться в соответствии с поставляемой инструкцией. Необходимо исключить доступ к частям, находящимся под высоким напряжением, во время нормальной эксплуатации прибора. Прибор необходимо защищать от влаги и пыли при использовании в специфических установках, доступ к нему осуществляется только с использованием специального инструмента. Прибор может использоваться в домашних установках и/или других подобных сферах. По отношению к стандартам прибор классифицируется как:

- электронный прибор автоматического управления для самостоятельной установки либо в составе других устройств в зависимости от потребностей производителя;
- как блок управления Типа 1 в отношении точности его изготовления и, как следствие, в части характеристик автоматического управления;
- как прибор Класса 2 в отношении устойчивости к электрическому удару (относится только к частям, доступным при нормальной эксплуатации, а именно лицевой панели Клавиатуры);
- как прибор Класса A в части класса программного обеспечения и его структуры

# <span id="page-52-4"></span>**10.2 Ограничения использования**

Использование прибора, отличное от описанного запрещено.

Необходимо отметить, что контакты реле функционального типа и могут повреждаться (отказывать, т.е. закорачиваться или оставаться разомкнутыми постоянно), поэтому все защитные устройства, предусмотренные стандартом или подсказанные здравым смыслом должны устанавливаться вне прибора.

# <span id="page-52-5"></span>**11 ОТВЕТСТВЕННОСТЬ И РИСКИ**

Eliwell Controls s.r.l. не несет ответственности за любой ущерб, возникший из-за:

- монтажа / эксплуатации, отличных от предусмотренных, и, в частности, отличных от требований безопасности, предусмотренных нормами и приведенных в настоящем документе;
- применения на щитах, не обеспечивающих соответствующую защиту от электрического удара, воды и пыли после завершения монтажа;
- применения на щитах с доступом к опасным частям без использования инструмента;
- вскрытия и/или внесения изменений в изделие.
- монтажа / эксплуатации на установках, не соответствующих требованиям стандартов

# <span id="page-53-0"></span>**12 ОТКЛОНЕНИЕ ОТВЕТСТВЕННОСТИ**

Данный документ является исключительной собственностью фирмы **Eliwell Controls .r.l.**, которая категорически запрещает воспроизводить и распространять ее без ясного на то разрешения **Eliwell Controls .r.l.**. Хотя разработке данного документа уделялось большое внимание, ни **Eliwell Controls .r.l.**, ни его сотрудники, ни торговые представители не несут ответственности за последствия его использования.

# <span id="page-55-0"></span>13 АЛФАВИТНЫЙ УКАЗАТЕЛЬ

![](_page_55_Picture_75.jpeg)

# $\blacktriangle$

![](_page_55_Picture_76.jpeg)

# $\mathbf{D}$

![](_page_55_Picture_77.jpeg)

# M

![](_page_55_Picture_78.jpeg)

# $\overline{P}$

![](_page_56_Picture_42.jpeg)

# $\mathbf{y}$

![](_page_56_Picture_43.jpeg)

**elivell** .<br>Palud  $51325$ ţø Invensys Controls Europe<br>An Invensys Company

![](_page_56_Picture_5.jpeg)

Московский офис Нагатинская ул. 2/2 (3-й этаж) 115230 Москва РОССИЯ тел./факс (095) 1117975 тел./факс (095) 1117829 e-mail: invensys@postgate.ru

Технические Консультации: leonid\_mosinvensys@postgate.ru Energy XT PRO Hardware<br>2005/9<br>Cod: 8MAA0070